# Identificar e Solucionar Problemas de Configuração do OSPF no FTD

# **Contents**

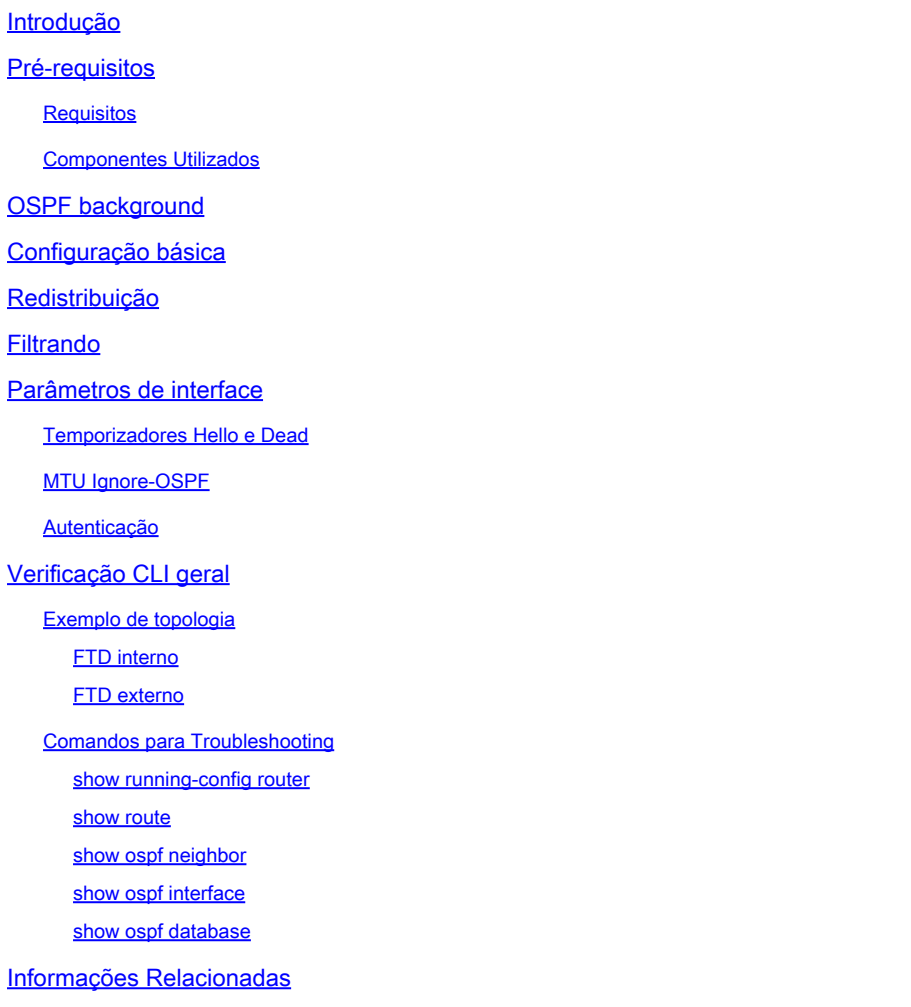

## Introdução

Este documento descreve como verificar e solucionar problemas de configuração do OSPF em dispositivos FTD usando o FMC como gerenciador.

## Pré-requisitos

#### Requisitos

A Cisco recomenda que você tenha conhecimento destes tópicos:

- Conceitos e funcionalidade do Open Shortest Path First (OSPF)
- Cisco Secure Firewall Management Center (FMC)
- Defesa contra ameaças (FTD) do Cisco Secure Firewall

#### Componentes Utilizados

As informações neste documento são baseadas nestas versões de software e hardware:

- FTD Virtual 7.2.5
- FMC virtual 7.2.5

As informações neste documento foram criadas a partir de dispositivos em um ambiente de laboratório específico. Todos os dispositivos utilizados neste documento foram iniciados com uma configuração (padrão) inicial. Se a rede estiver ativa, certifique-se de que você entenda o impacto potencial de qualquer comando.

### OSPF background

O OSPF pode ser configurado no FMC para usar o roteamento dinâmico entre dispositivos FTD e outros dispositivos com capacidade OSPF.

O FMC permite executar dois processos OSPF ao mesmo tempo para diferentes conjuntos de interfaces.

Cada dispositivo tem um ID de roteador, que é como o nome do dispositivo no processo OSPF. Por padrão, ele é definido como o IP de interface mais baixo, mas pode ser personalizado para um IP diferente.

É importante observar que esses parâmetros devem corresponder em vizinhos para formar a adjacência OSPF:

- A interface pertence à mesma rede IP
- Máscara de sub-rede
- Área
- Intervalos Hello e Dead
- MTU
- Tipo de área (normal/NSSA/stub)
- Autenticação

### Configuração básica

Esta seção mostra os parâmetros básicos configurados para que o OSPF comece a procurar adjacência com seus vizinhos.

- 1. Navegue até Devices > Device Management > Edit device
- 2. Clique na guia Roteamento.
- 3. Clique em OSPF na barra de menus à esquerda.
- 4. Selecione Process 1 para ativar a configuração do OSPF. O FTD pode executar dois processos

simultâneos em diferentes conjuntos de interfaces.

Um roteador de borda de área (ABR) está localizado entre duas áreas diferentes, enquanto o roteador de borda de sistema autônomo (ASBR) está localizado entre os dispositivos que usam outros protocolos de roteamento.

5. Escolha a função OSPF como Internal, ABR, ASBR e ABR e ASBR.

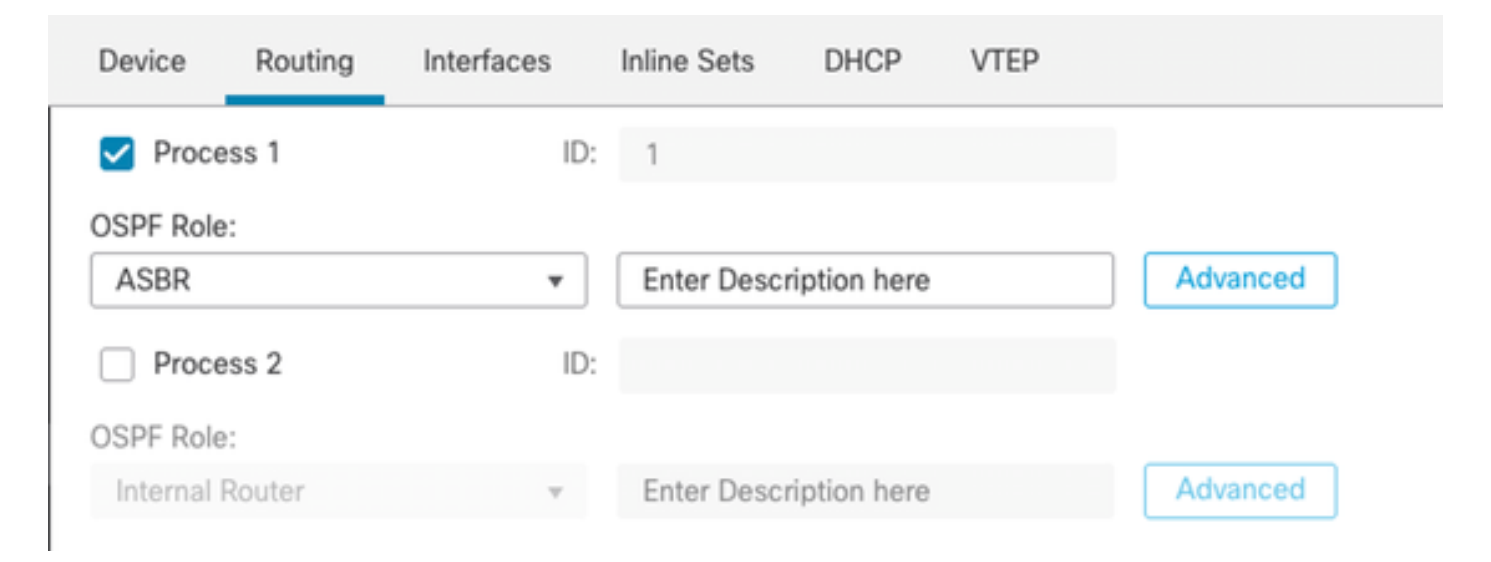

Seleção de função

6. (opcional) Altere o ID automático do roteador. Selecione Advanced, ao lado de OSPF role e selecione Router ID as IP address para personalizá-lo.

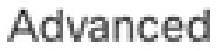

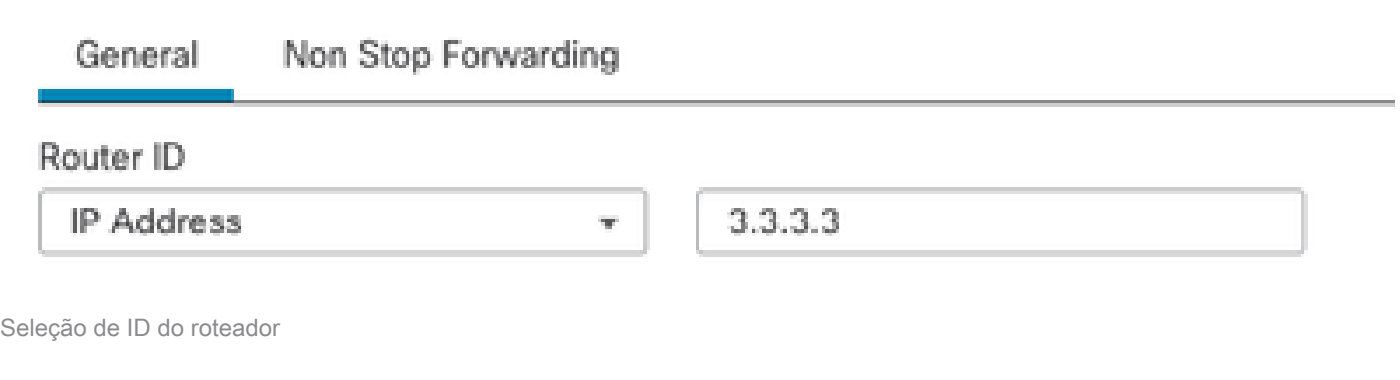

- 7. Selecione Área > Adicionar.
- 8. Especifique as informações da Área:
	- processo OSPF
	- ID da área
	- Tipo de área
	- Redes disponíveis
- 9. Clique em OK para salvar a configuração.

#### Edit Area

Ē

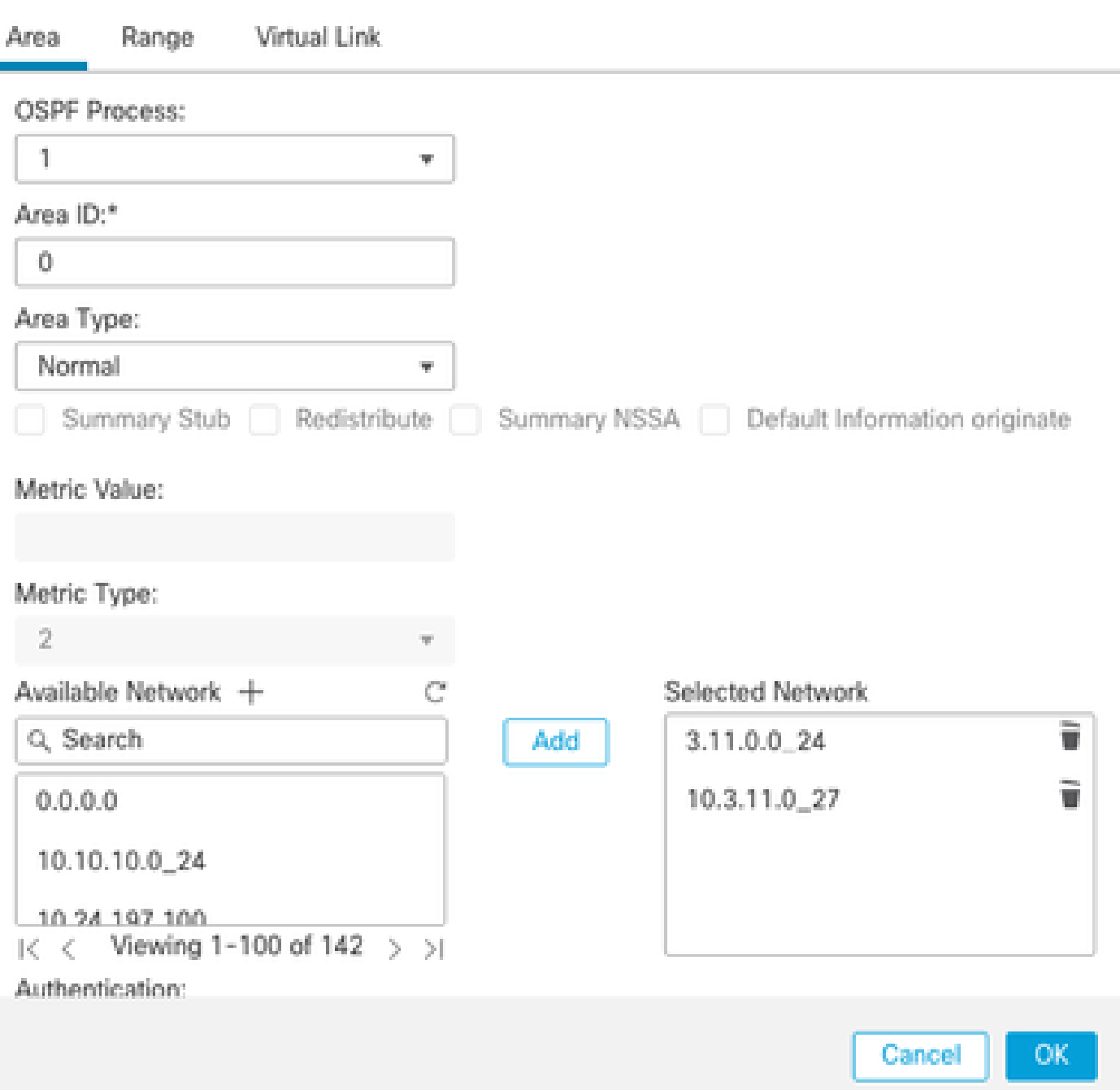

Seleção de Área

### Redistribuição

O FTD pode redistribuir rotas de um processo OSPF para outro. A redistribuição também pode ser de RIP, BGP, EIGRP (versão 7.2+), rotas estáticas e conectadas no processo de roteamento OSPF.

1. Para configurar a redistribuição OSPF, navegue para Devices > Device Management > Edit device.

⋒

- 2. Clique em Roteamento
- 3. Clique em OSPF.
- 4. Selecione Redistribuição > Adicionar.
- 5. Informe os campos de reclassificação contábil:
	- processo OSPF
	- Tipo de rota (de onde você está redistribuindo)
		- Estático
		- Conectado
		- processo OSPF
		- BGP
		- RIP
		- EIGRP

Para BGP e EIGRP, adicione o número AS.

- 6. (Opcional) Selecione se deseja usar sub-redes.
- 7. Selecione o Tipo de Métrica.
	- O tipo 1 usa a métrica externa e adiciona o custo interno de cada salto que leva ao ASBR.
	- O tipo 2 usa somente a métrica externa.
- 8. Clique em OK para salvar as alterações.

# **Edit Redistribution**

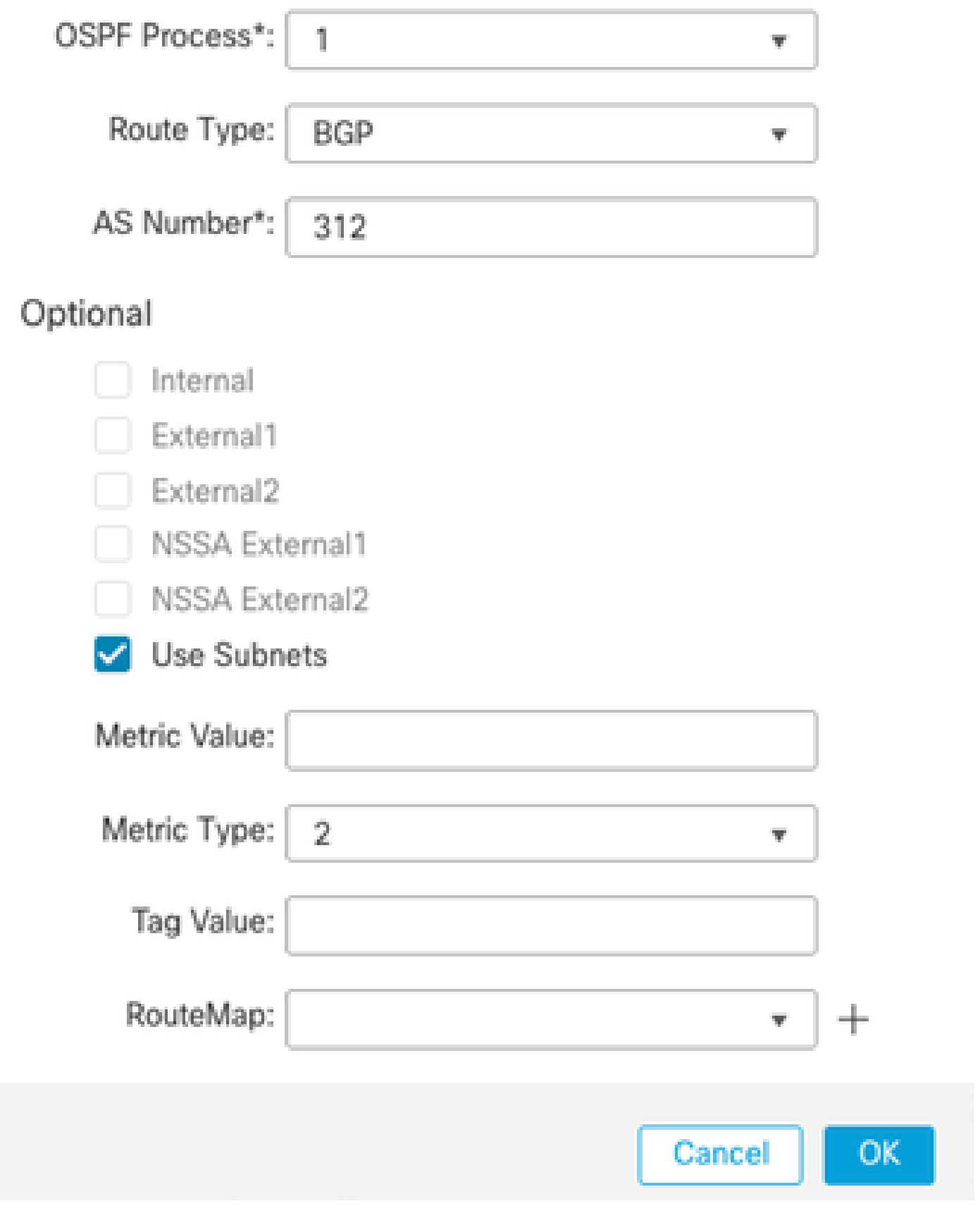

Q

Configuração de redistribuição

## Filtrando

Você pode executar uma filtragem entre áreas, que restringe as rotas que são enviadas de entrada ou saída de uma área para outra. Esta ação é executada apenas em ABRs.

A filtragem é configurada com listas de prefixos que são vinculadas à configuração do OSPF. Esse é um recurso opcional e não é necessário para que o OSPF funcione.

1. Para configurar a filtragem entre áreas do OSPF, navegue para Devices > Device Management > Edit device.

- 2. Clique em Roteamento
- 3. Clique em OSPF.
- 4. Selecione Inter-Área > Adicionar.
- 5. Configure os campos de filtragem:
	- processo OSPF
	- ID da área
	- Lista de prefixos
	- Direção do tráfego entrada ou saída

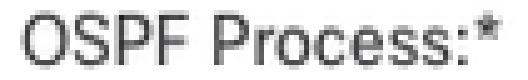

1

# Area ID:\*

0

# PrefixList:\*

filter\_4.4.4.0

# **Traffic Direction:**

# Inbound

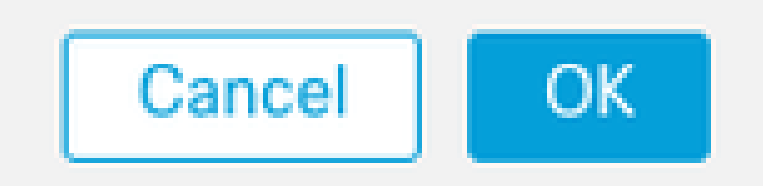

6. Vá para a etapa 10 se você tiver uma lista de prefixos configurada. Se precisar criar um novo, você pode selecionar o sinal de mais ou criá-lo em Objetos > Gerenciamento de objetos > Listas de prefixos > Lista de prefixos IPv4 > Adicionar.

- 7. Clique em Adicionar entrada.
- 8. Configure a lista de prefixos com estes campos:
	- Número de seqüência
	- IP Address
	- Ação
	- Comprimento do prefixo mínimo/máximo (opcional)

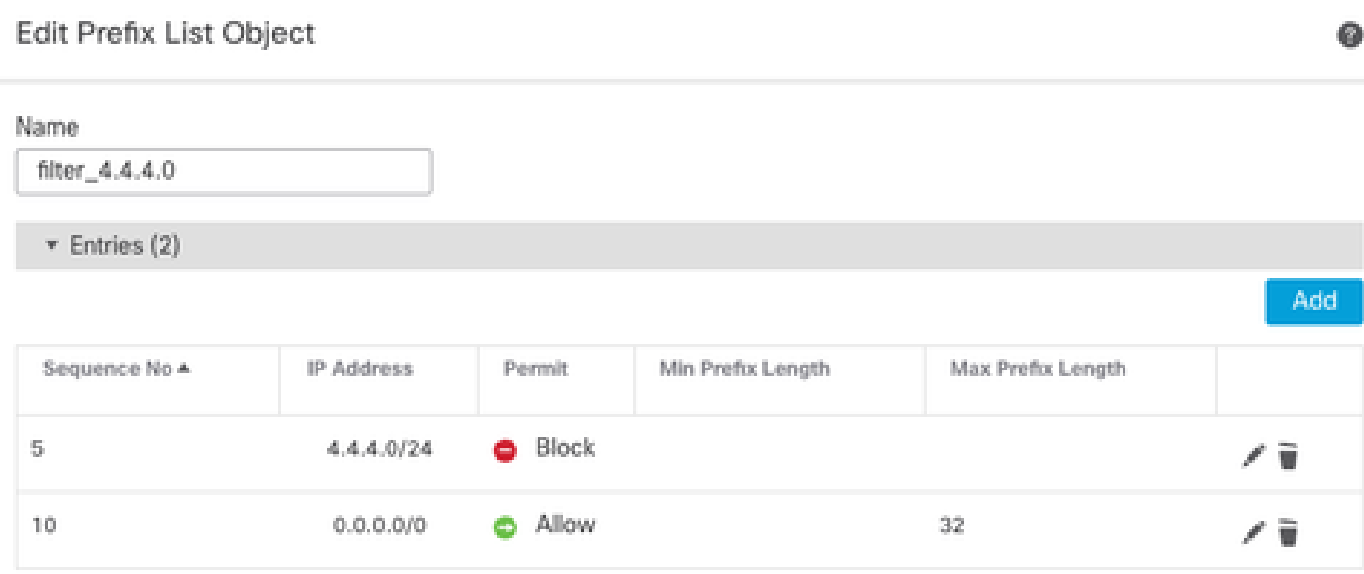

Edição de objeto da lista de prefixos

- 9. Clique em OK para salvar a lista de prefixos.
- 10. Clique em OK para salvar a configuração entre áreas.

### Parâmetros de interface

Há certos parâmetros que podem ser modificados para cada interface que faz parte do OSPF.

1. Para configurar os parâmetros da interface OSPF, navegue para Devices > Device Management > Edit device.

- 2. Clique em Roteamento
- 3. Clique em OSPF.
- 4. Selecione Interface > Adicionar.
- 5. Selecione os parâmetros a serem modificados

### Temporizadores Hello e Dead

Os pacotes Hello do OSPF são enviados para manter a adjacência entre dispositivos. Esses pacotes são enviados em um intervalo que pode ser configurado. Se o dispositivo não receber pacotes hello de um vizinho dentro do intervalo dead, também configurável, o vizinho muda para o estado down.

Por padrão, o intervalo de Hello é de 10 segundos e o intervalo de Dead é quatro vezes o intervalo de Hello, 40 segundos. Esses intervalos devem corresponder entre vizinhos.

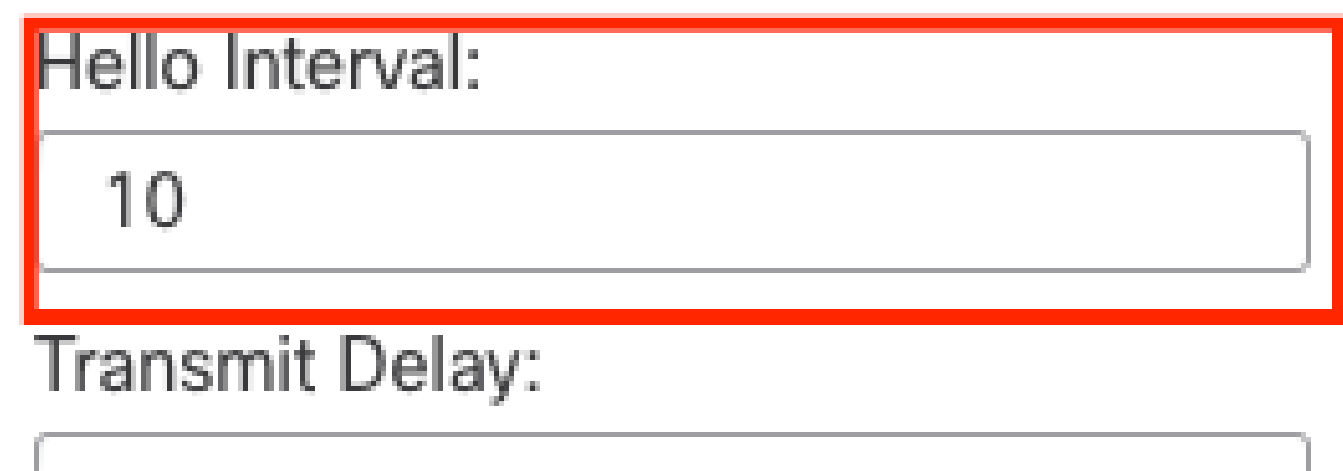

# Retransmit Interval:

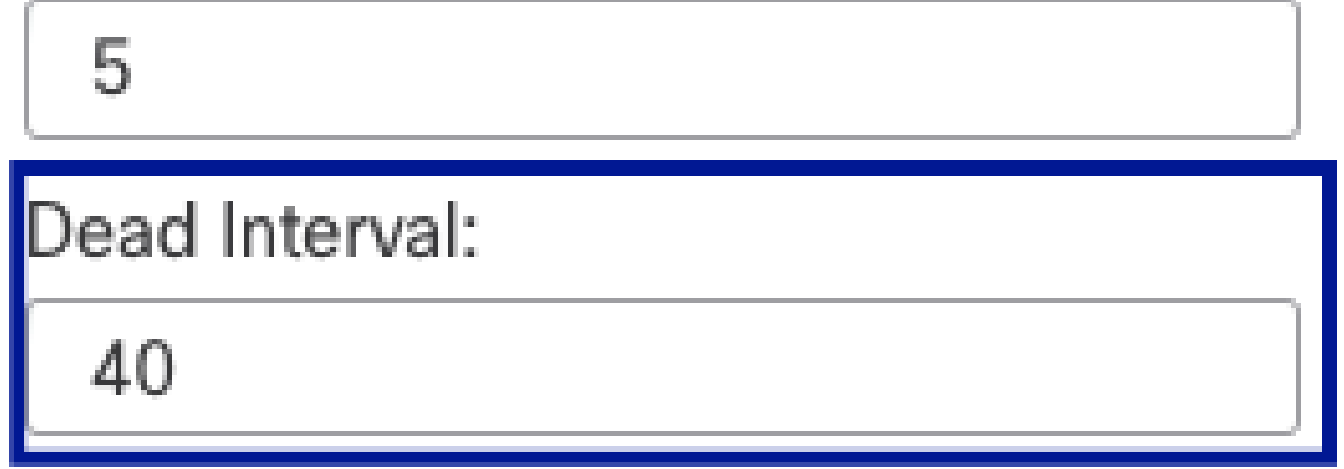

Configuração dos Temporizadores

### MTU Ignore-OSPF

A caixa de seleção MTU ignore é uma opção para evitar que a adjacência OSPF fique presa no estado EXSTART devido à incompatibilidade de MTU entre interfaces vizinhas. A correspondência de MTU é verificada porque, nesse estado, o DBD é enviado entre vizinhos e

uma diferença de tamanho pode criar problemas. A prática recomendada, no entanto, é manter essa opção desmarcada.

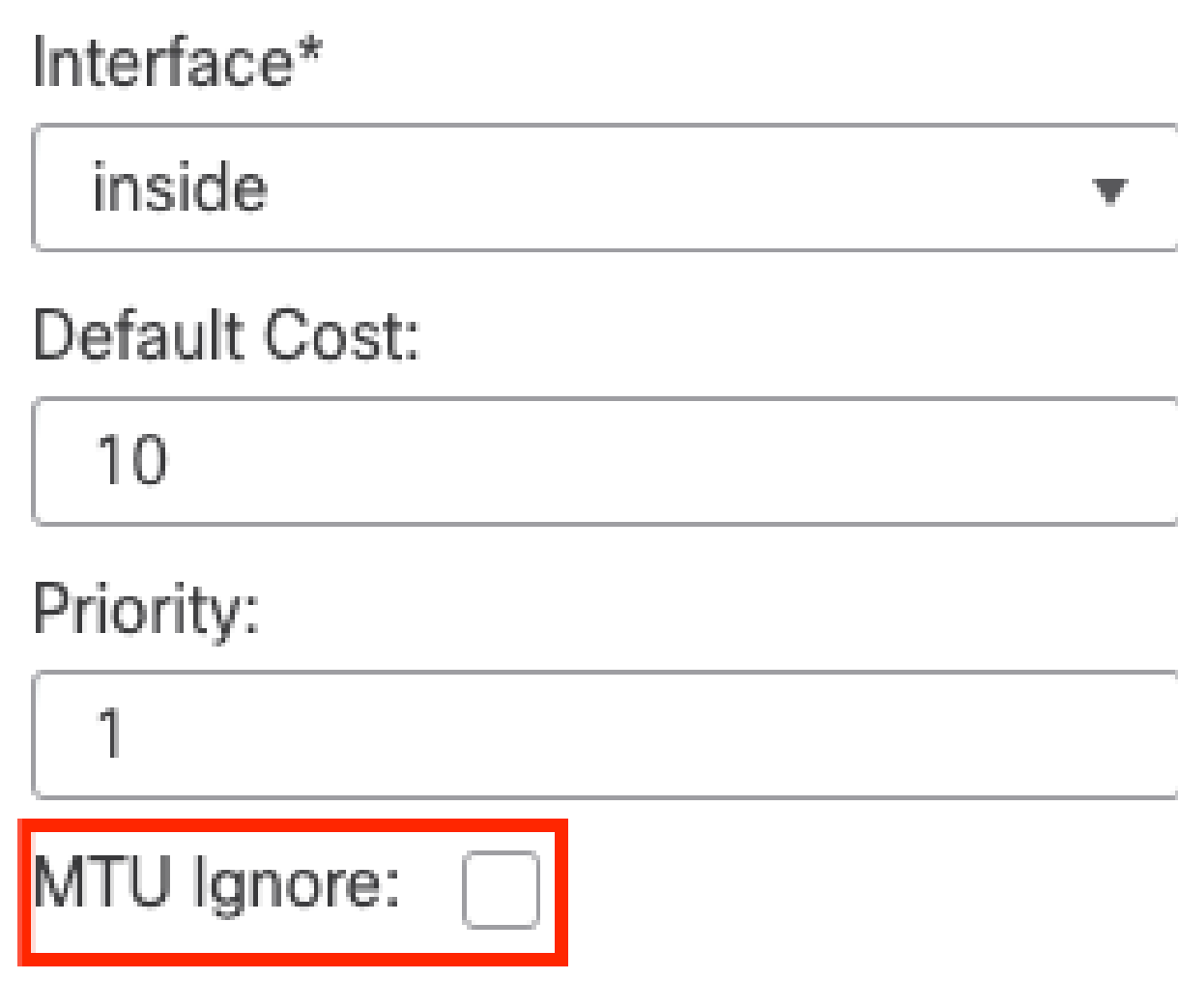

MTU Ignore Check Config

#### Autenticação

Você pode selecionar três tipos diferentes de autenticação OSPF de interface. Por padrão, a autenticação não está habilitada.

- Nenhum
- Senha senha em texto claro
- MD5 Usa hashing MD5

A recomendação é usar MD5 como autenticação, já que é um algoritmo de hash que fornece segurança.

Configure MD5 ID e chave MD5 e clique em OK para salvar.

Authentication:

MD<sub>5</sub>  $+$  Add MD5 Id MD5 Key 1 **A MARK MARK** 

Configuração de chave MD5

A chave ou senha MD5 deve corresponder aos parâmetros de interface do vizinho autenticado.

# Verificação CLI geral

#### Exemplo de topologia

Considere esta topologia de rede como um exemplo:

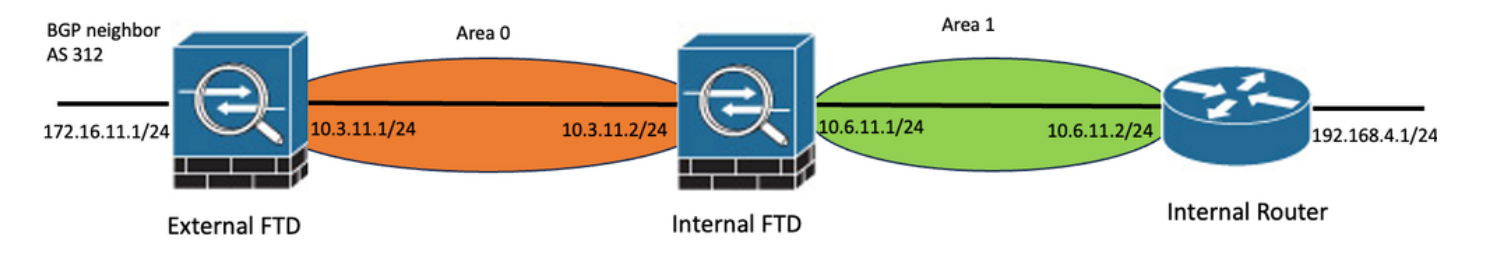

Exemplo de topologia de rede

Tenha em conta as seguintes considerações:

- O OSPF é configurado em FTD externo, FTD interno e roteador interno.
- O FTD externo é selecionado como a função ASBR, o FTD interno como ABR e o Roteador interno como a função interna.
- A área 0 é criada entre FTD externo e interno, enquanto a área 1 é criada entre FTD interno e roteador interno.
- O FTD externo também está executando a vizinhança BGP com outro dispositivo.
- As rotas BGP aprendidas pelo Sistema Autônomo 312 são redistribuídas no OSPF.
- MTU e intervalos são configurados com valores padrão.
- O FTD interno está filtrando rotas de entrada entre áreas para a Área 0 aprendida do Roteador Interno.
- A autenticação da interface é configurada como MD5 em todos os dispositivos que fazem parte do OSPF.

FTD interno

A configuração do FTD interno é mostrada da seguinte forma:

Configuração da interface usando a autenticação MD5

```
interface GigabitEthernet0/0
nameif inside
security-level 0
ip address 10.6.11.1 255.255.255.0
ospf message-digest-key 1 md5 *****
ospf authentication message-digest 
!
interface GigabitEthernet0/1
nameif outside
security-level 0
ip address 10.3.11.2 255.255.255.0
ospf message-digest-key 1 md5 *****
ospf authentication message-digest 
!
```
A configuração do OSPF afirma que a rede 10.3.11.0/24 é anunciada para a área 0 e a rede 10.6.11.0/24 é anunciada para os vizinhos na área 1.

A filtragem entre áreas está aplicando uma lista de prefixos às rotas de entrada que entram na área 0. Nesta lista de prefixos, a rede 192.168.4.0 do Roteador Interno é negada e todo o resto é permitido.

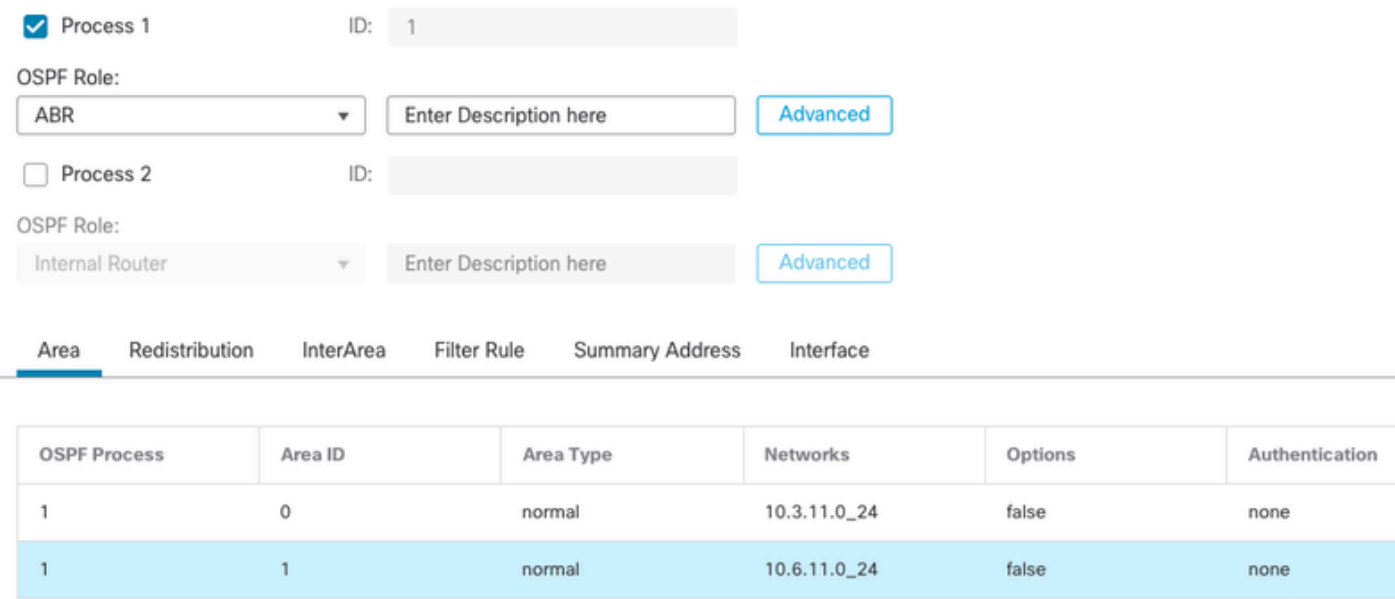

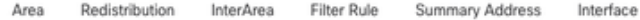

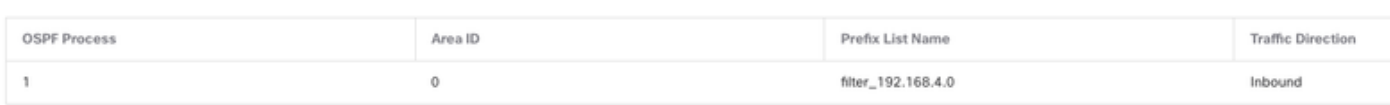

0

Configuração de Filtragem FTD Interna

#### Edit Prefix List Object

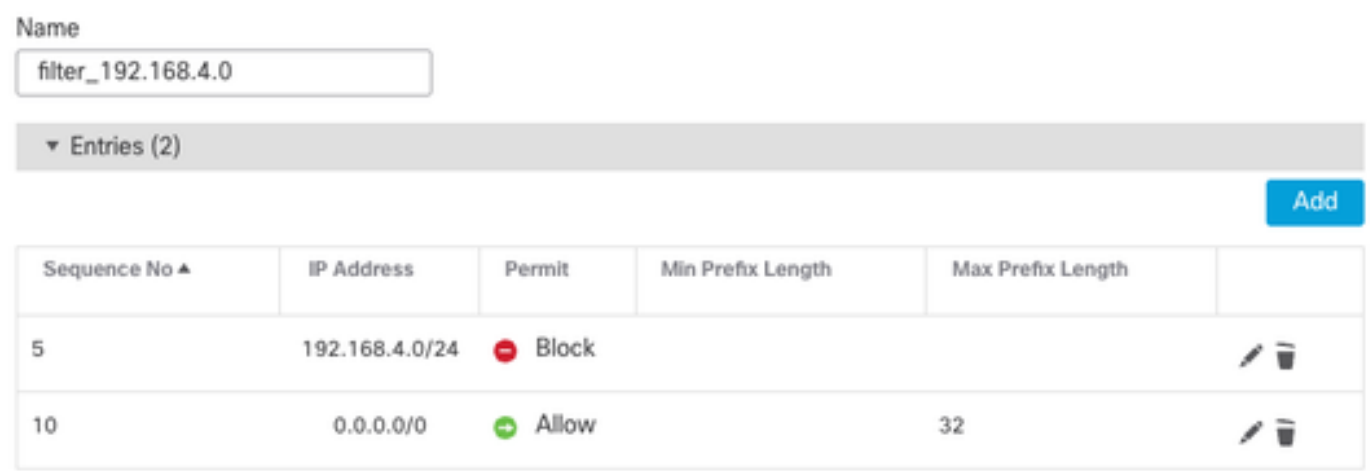

Lista de prefixos internos de FTD

```
router ospf 1
network 10.3.11.0 255.255.255.0 area 0
network 10.6.11.0 255.255.255.0 area 1
area 0 filter-list prefix filter_192.168.4.0 in 
log-adj-changes
prefix-list filter_192.168.4.0 seq 5 deny 192.168.4.0/24
prefix-list filter_192.168.4.0 seq 10 permit 0.0.0.0/0 le 32
```
FTD externo

A configuração do FTD externo é mostrada da seguinte forma na CLI:

Configuração da interface usando a autenticação MD5.

```
interface GigabitEthernet0/0
nameif inside
security-level 0
ip address 10.3.11.1 255.255.255.0
ospf message-digest-key 1 md5 *****
ospf authentication message-digest 
!
interface GigabitEthernet0/1
```

```
nameif outside
security-level 0
ip address 172.16.11.1 255.255.255.0 
!
```
A configuração do OSPF mostra que a rota 10.3.11.0/24 é anunciada para o FTD interno na área 0.

A redistribuição do BGP no OSPF também pode ser observada.

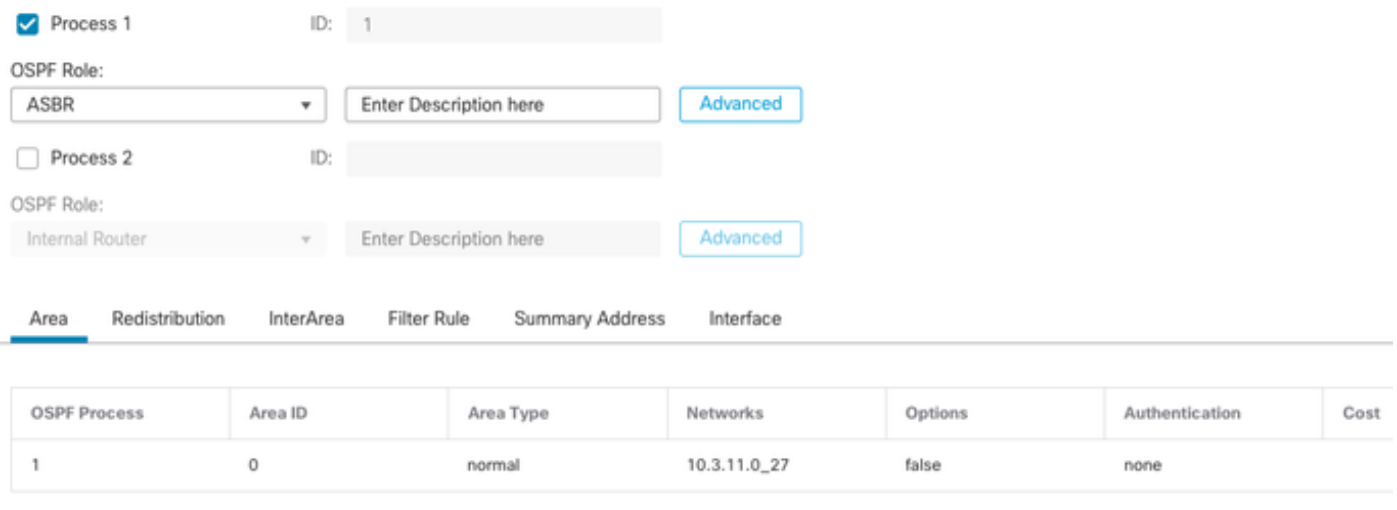

Configuração da Área FTD Externa

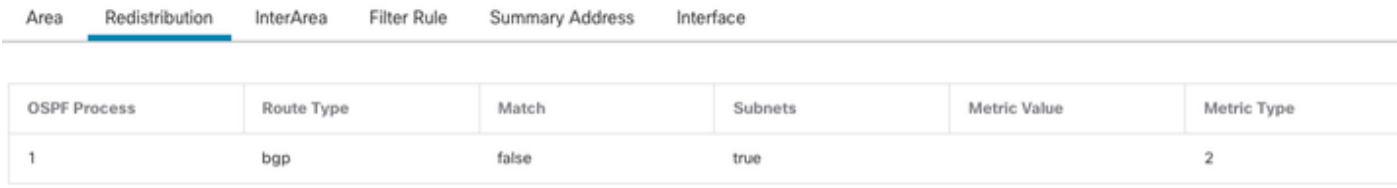

Configuração de Redistribuição de FTD Externo

router ospf 1 network 10.3.11.0 255.255.255.0 area 0 log-adj-changes redistribute bgp 312 subnets

#### Comandos para Troubleshooting

Há vários comandos que são úteis para determinar se o OSPF está funcionando conforme esperado.

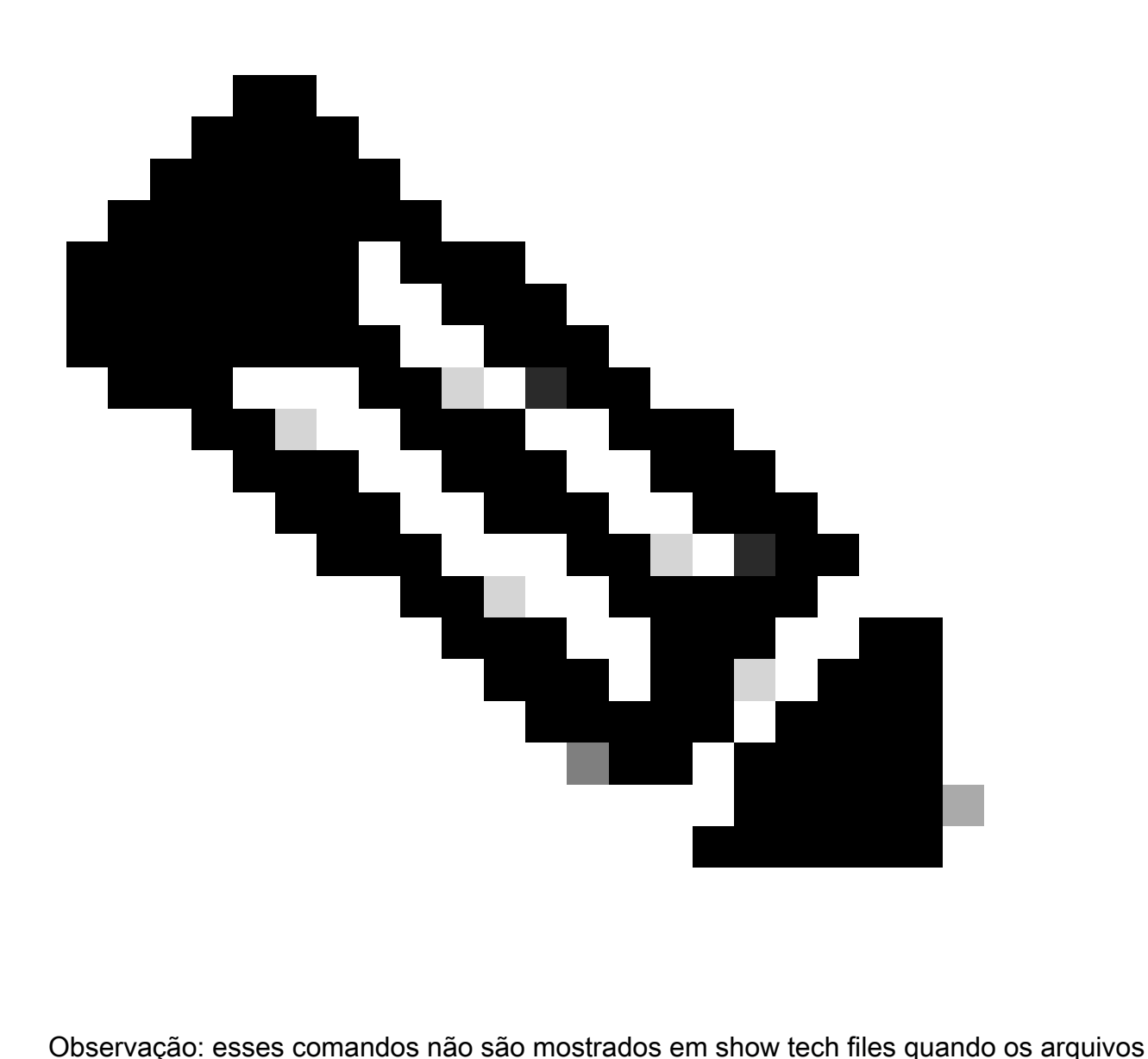

de Troubleshooting de FTD são gerados separadamente da configuração do OSPF e precisam ser inseridos manualmente a partir da CLI do FTD.

show running-config router

Esse comando mostra a configuração dos protocolos de roteamento dinâmico, não apenas do **OSPF.** 

Útil para verificar a configuração relacionada ao OSPF na CLI.

show route

A saída do comando show route fornece informações importantes sobre as rotas disponíveis no momento.

• Uma rota aprendida através do OSPF é mostrada com a letra O.

- Uma rota interáreas é mostrada com as letras O IA.
- Uma rota que é aprendida de outro protocolo de roteamento através de redistribuição mostra as letras O E1 ou O E2, dependendo do tipo de métrica selecionado.

show route saída do FTD interno mostra que há três rotas externas conhecidas do vizinho ASBR 10.3.11.1.

Ele também mostra a rede 192.168.4.0/24 aprendida do vizinho 10.6.11.2 em sua mesma área.

#### <#root>

Internal-FTD#

**show route**

Codes: L - local, C - connected, S - static, R - RIP, M - mobile, B - BGP D - EIGRP, EX - EIGRP external, O - OSPF, IA - OSPF inter area N1 - OSPF NSSA external type 1, N2 - OSPF NSSA external type 2 E1 - OSPF external type 1, E2 - OSPF external type 2, V - VPN i - IS-IS, su - IS-IS summary, L1 - IS-IS level-1, L2 - IS-IS level-2 ia - IS-IS inter area, \* - candidate default, U - per-user static route o - ODR, P - periodic downloaded static route, + - replicated route SI - Static InterVRF Gateway of last resort is not set C 10.3.11.0 255.255.255.0 is directly connected, outside L 10.3.11.2 255.255.255.255 is directly connected, outside O E2 10.5.11.0 255.255.255.224 [110/1] via 10.3.11.1, 6w5d, outside O E2 10.5.11.32 255.255.255.224 [110/1] via 10.3.11.1, 6w5d, outside O E2 10.5.11.64 255.255.255.224 [110/1] via 10.3.11.1, 6w5d, outside C 10.6.11.0 255.255.255.0 is directly connected, inside

L 10.6.11.1 255.255.255.255 is directly connected, inside

O 192.168.4.0 255.255.255.0 [110/20] via 10.6.11.2, 02:19:24, inside

No FTD externo, pode-se observar que a rota 10.6.11.0/24 é conhecida do vizinho 10.3.11.2 e pertence a uma área diferente.

A rota 192.168.4.0/24 não é observada nesta saída porque foi filtrada no FTD interno.

Além disso, há três rotas BGP aprendidas de outro dispositivo que são redistribuídas no OSPF como rotas externas tipo 2, como visto no FTD interno.

<#root> External-FTD# **show route** Codes: L - local, C - connected, S - static, R - RIP, M - mobile, B - BGP D - EIGRP, EX - EIGRP external, O - OSPF, IA - OSPF inter area N1 - OSPF NSSA external type 1, N2 - OSPF NSSA external type 2

 E1 - OSPF external type 1, E2 - OSPF external type 2, V - VPN i - IS-IS, su - IS-IS summary, L1 - IS-IS level-1, L2 - IS-IS level-2 ia - IS-IS inter area, \* - candidate default, U - per-user static route o - ODR, P - periodic downloaded static route, + - replicated route SI - Static InterVRF, BI - BGP InterVRF Gateway of last resort is not set C 10.3.11.0 255.255.255.0 is directly connected, inside L 10.3.11.1 255.255.255.255 is directly connected, inside B 10.5.11.0 255.255.255.224 [20/0] via 172.16.11.2, 6w5d B 10.5.11.32 255.255.255.224 [20/0] via 172.16.11.2, 6w5d B 10.5.11.64 255.255.255.224 [20/0] via 172.16.11.2, 6w5d<br>0 IA 10.6.11.0 255.255.255.0 [110/20] via 10.3.11.2, 02:03:2 O IA 10.6.11.0 255.255.255.0 [110/20] via 10.3.11.2, 02:03:27, inside C 172.16.11.0 255.255.255.0 is directly connected, outside L 172.16.11.1 255.255.255.255 is directly connected, outside

show ospf neighbor

Esse comando ajuda a verificar qual é o estado da adjacência OSPF e se esse vizinho é um roteador designado (DR), um roteador designado de backup (BDR) ou outro (DROTHER).

O DR é o dispositivo que atualiza o restante dos dispositivos na mesma sub-rede sempre que há uma alteração na rede. O BDR assume a função de DR se não estiver mais disponível.

Isso também é útil, pois mostra o ID do roteador dos vizinhos, bem como o endereço IP e a interface da qual o vizinho é conhecido.

A contagem regressiva para o tempo de Dead também é observada. Se você tiver os temporizadores padrão, poderá ver o tempo diminuir de 00:40 para 00:30 antes que um novo pacote de saudação seja enviado e o temporizador seja reiniciado.

Se esse tempo chegar até zero, a adjacência será perdida.

Neste exemplo, a saída FTD interna mostra que esse dispositivo é um BDR no estado FULL com cada um de seus dois vizinhos, que em troca são DRs, alcançáveis de cada interface. Seus IDs de roteador são 10.3.11.1 e 192.168.4.1, respectivamente.

<#root>

Internal-FTD#

**show ospf neighbor**

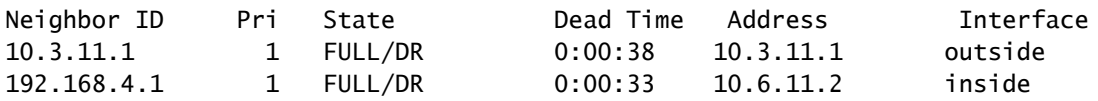

show ospf interface

A saída do comando show ospf interface mostra informações detalhadas e fornece uma visão mais ampla do processo OSPF em cada interface configurada.

Estes são alguns dos parâmetros visíveis com esta saída:

- ID de processo do OSPF
- ID de Roteador
- Métrica (custo)
- Estado DR, BDR ou DROTHER
- Quem é DR e BDR?
- Intervalos do temporizador de Hello e de Dead
- Resumo de vizinhos
- Detalhes da autenticação

Na próxima saída do FTD interno, pode-se observar que esse dispositivo é realmente o BDR em ambas as interfaces e que o vizinho corresponde às informações de show ospf neighbors.

#### <#root>

```
Internal-FTD#
```
**show ospf interface**

```
outside is up, line protocol is up 
Internet Address 10.3.11.2 mask 255.255.255.0, Area 0 
Process ID 1, Router ID 10.6.11.1, Network Type BROADCAST, Cost: 10
Transmit Delay is 1 sec, State BDR, Priority 1
Designated Router (ID) 10.3.11.1, Interface address 10.3.11.1
Backup Designated router (ID) 10.6.11.1, Interface address 10.3.11.2
Timer intervals configured, Hello 10, Dead 40, Wait 40, Retransmit 5
oob-resync timeout 40
Hello due in 0:00:04
Supports Link-local Signaling (LLS)
Cisco NSF helper support enabled
IETF NSF helper support enabled
Index 1/1, flood queue length 0
Next 0x0(0)/0x0(0)
Last flood scan length is 1, maximum is 2
Last flood scan time is 0 msec, maximum is 0 msec
Neighbor Count is 1, Adjacent neighbor count is 1 
Adjacent with neighbor 10.3.11.1 (Designated Router)
Suppress hello for 0 neighbor(s)
Cryptographic authentication enabled
Youngest key id is 1
inside is up, line protocol is up 
Internet Address 10.6.11.1 mask 255.255.255.0, Area 1 
Process ID 1, Router ID 10.6.11.1, Network Type BROADCAST, Cost: 10
Transmit Delay is 1 sec, State BDR, Priority 1
Designated Router (ID) 192.168.4.1, Interface address 10.6.11.2
Backup Designated router (ID) 10.6.11.1, Interface address 10.6.11.1
Timer intervals configured, Hello 10, Dead 40, Wait 40, Retransmit 5
oob-resync timeout 40
Hello due in 0:00:03
Supports Link-local Signaling (LLS)
```
Cisco NSF helper support enabled IETF NSF helper support enabled Index 1/2, flood queue length 0 Next 0x0(0)/0x0(0) Last flood scan length is 1, maximum is 2 Last flood scan time is 0 msec, maximum is 0 msec Neighbor Count is 1, Adjacent neighbor count is 1 Adjacent with neighbor 192.168.4.1 (Designated Router) Suppress hello for 0 neighbor(s) Cryptographic authentication enabled Youngest key id is 1

show ospf database

Esse comando tem mais informações sobre os tipos de anúncio de estado de link (LSA) do OSPF. A saída é complexa e é útil somente para uma solução de problemas mais detalhada.

O LSA é a forma como o OSPF troca informações e atualizações entre dispositivos, em vez de enviar a tabela de roteamento completa.

Os tipos de LSA mais comuns são:

Tipo 1 - Estados de enlace do roteador - As IDs dos roteadores de anúncio

Tipo 2 - Estados de link de rede - As interfaces conectadas no mesmo link que o roteador designado.

Tipo 3 - Estados resumidos do link de rede - Rotas interáreas injetadas nesta área pelo roteador de borda de área (ABR).

Tipo 4 - Estados resumidos do link ASB - Os IDs do roteador de borda de sistema autônomo (ASBR).

Tipo 5 - Estados de enlace externo de AS - Rotas externas aprendidas de ASBRs.

Com isso em mente, a saída desse comando pode ser interpretada a partir do exemplo de FTD interno.

- Os bancos de dados são mostrados por área.
- A coluna ID do link contém as informações importantes a serem observadas.
- Como mencionado anteriormente, o Tipo 1 mostra os IDs do roteador de cada dispositivo na área e o Tipo 2 mostra o DR de cada link de sub-rede. Nesse caso, 10.3.11.1 para a área 0 e 10.6.11.2 para a área 1.
- O Tipo 3 mostra rotas interáreas injetadas na respectiva área pelo ABR 10.6.11.0 para a Área 0 e 10.3.11.0 para a Área 1.
- O Tipo 4 mostra o ID do roteador do ASBR. A área 1 vê que o dispositivo 10.3.11.1 é o ASBR do processo.
- O tipo 5 mostra as rotas redistribuídas pelo ASBR. Nesse caso, três rotas externas: •10.5.11.0, 10.5.11.32 e 10.5.11.64.

#### <#root>

Internal-FTD#

**show ospf database**

OSPF Router with ID (10.6.11.1) (Process ID 1)

Router Link States (Area 0)

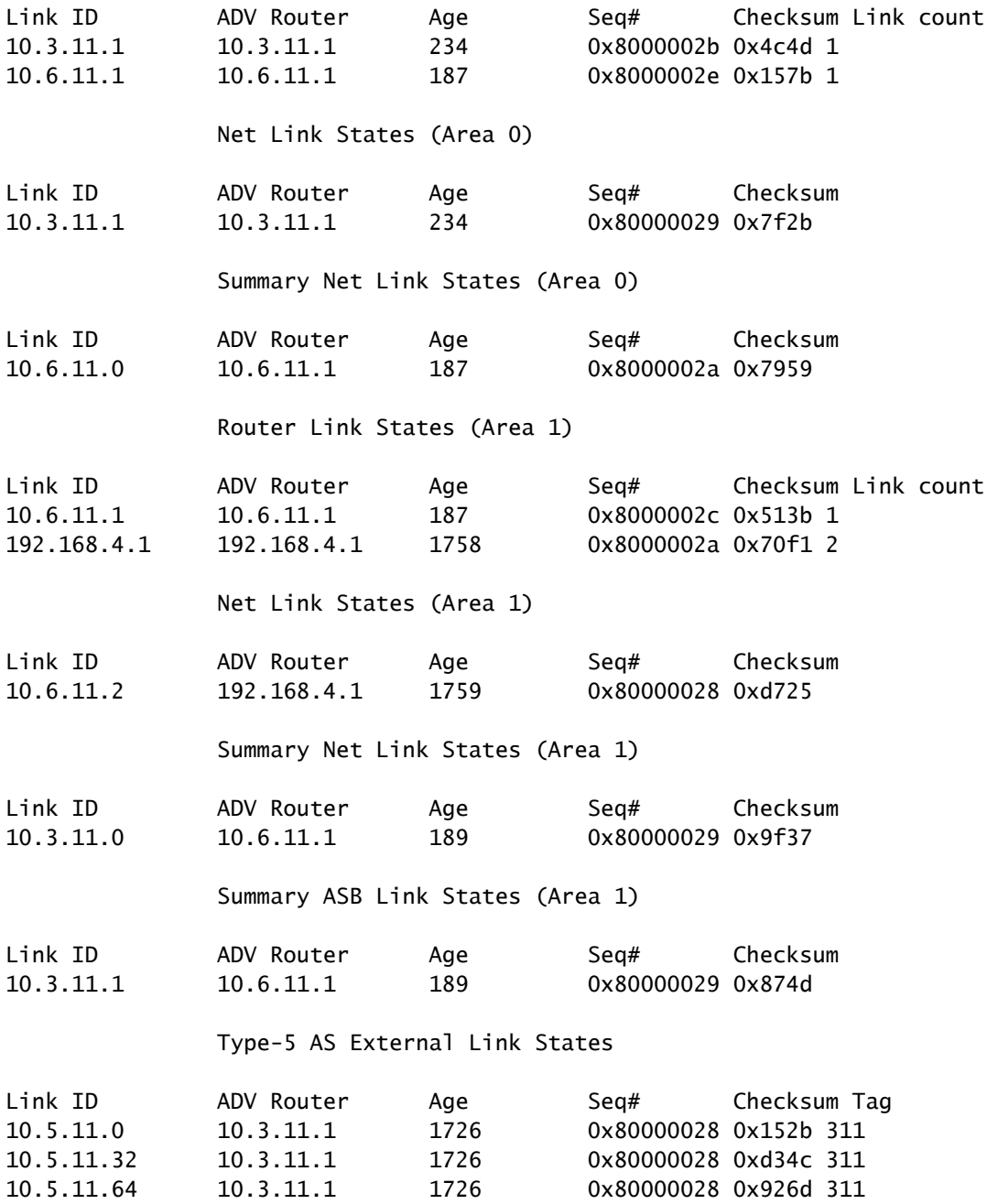

# Informações Relacionadas

- [Suporte técnico e downloads da Cisco](https://www.cisco.com/c/en/us/support/index.html?referring_site=bodynav)
- [Entender o protocolo OSPF Guia de design](https://www.cisco.com/c/en/us/support/docs/ip/open-shortest-path-first-ospf/7039-1.html)

#### Sobre esta tradução

A Cisco traduziu este documento com a ajuda de tecnologias de tradução automática e humana para oferecer conteúdo de suporte aos seus usuários no seu próprio idioma, independentemente da localização.

Observe que mesmo a melhor tradução automática não será tão precisa quanto as realizadas por um tradutor profissional.

A Cisco Systems, Inc. não se responsabiliza pela precisão destas traduções e recomenda que o documento original em inglês (link fornecido) seja sempre consultado.